# **VYSÍLAČ SCÉNÁŘŮ**

Liveln<sup>2</sup>

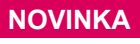

 $simu$ - $\beta$ Hz

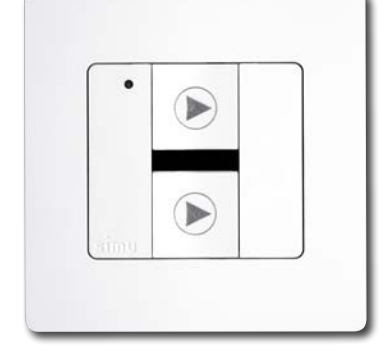

Propojení s řešením ovládání

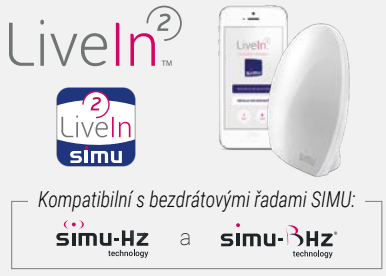

## **POUŽÍVEJTE SVÉ OBLÍBENÉ SCÉNÁŘE Z JEDNOHO OVLÁDACÍHO MÍSTA NA STĚNĚ**

Vysílač scénářů umožňuje používat dva scénáře vybrané ze scénářů vytvořených v aplikaci LiveIn2.

**100% KOMPATIBILITA S BEZDRÁTOVÝM OVLÁDÁNÍM SIMU:** pomocí zařízení LiveIn2 je možné řídit zařízení Hz i BHz.

JEDNODUCHÉ PROGRAMOVÁNÍ: V aplikaci Liveln2 přiřaďte každému tlačítku vysílače jeden scénář, který můžete spustit přímo z vysílače. V případě potřeby je možné výběr přiřazených scénářů upravit.

**PRAKTICKÉ VLASTNOSTI:** Umožňuje umístění na libovolné místo, například u vchodu do domu pro používání scénářů "vše zavřít / vše otevřít". Tento ovladač spolupracuje s jednotkou Liveln2 i v případě přerušení internetového spojení.

**DESIGN UMOŽŇUJÍCÍ PŘIZPŮSOBENÍ:** kolekce rámečků s trendy barvami a dekory umožňuje individuální úpravu vysílače a dosažení jednotného vzhledu interiéru.

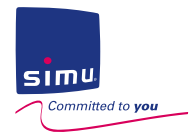

 $\frac{1}{\sqrt{2}}$ 

#### **PRINCIPEM FUNGOVÁNÍ**

Před upevněním vysílače na zeď nastavte následující předvolby:

#### **PŘEDVOLBY**

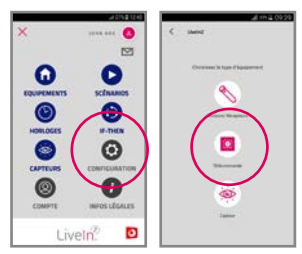

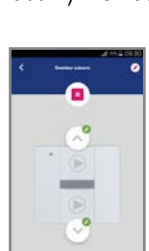

**1-** V aplikaci LiveIn2, v nabídce CONFIGURATION (konfigurace), přidejte zařízení BHz "télécommande" (dálkové ovládání). Pomocí aplikace spárujte vysílač s tlačítkem PROG.

**2-** Poté nakonfigurujte pro každé tlačítko vysílače scénář dle vaší volby.

**3-** Vysílač scénáře je připraven k použití.

#### **FUNGOVÁNÍ \***

POMOCÍ VYSÍLAČE SPUSŤTE DEFINOVANÝ SCÉNÁŘ. Ten je předán jednotce LiveIn2.

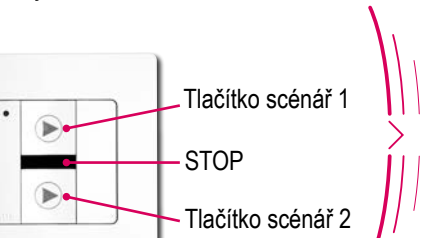

JEDNOTKA LIVEIN2 PŘEPOŠLE PŘÍKAZY ZVOLENÉHO SCÉNÁŘE DO INSTALOVANÝCH ZAŘÍZENÍ.

Internetový modem spojený připojením RJ45

ROLETY, ŽALUZIE NEBO SVĚTLA SE SPOUŠTÍ PODLE ZVOLENÉHO SCÉNÁŘE.

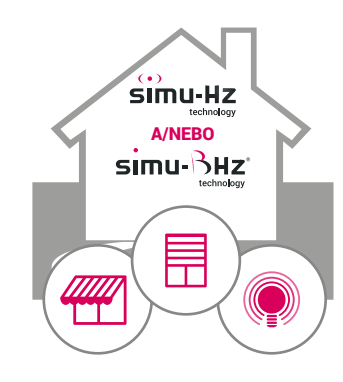

**\* Funguje i při odpojení od sítě na vašem internetovém modemu.**

#### **TECHNICKÉ SPECIFIKACE**

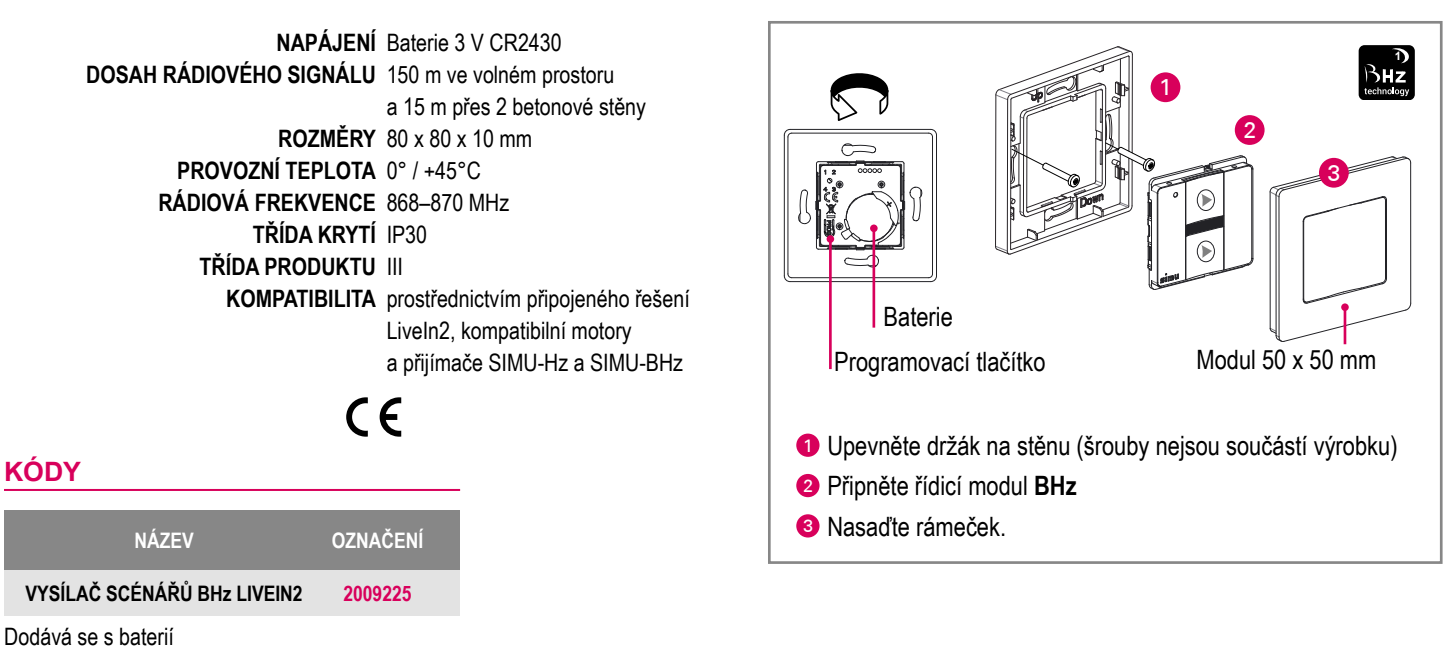

(šrouby pro upevnění na stěnu nejsou součástí dodávky)

### **KOLEKCE BAREVNÝCH RÁMEČKŮ PRO PŘIZPŮSOBENÍ VYSÍLAČE**

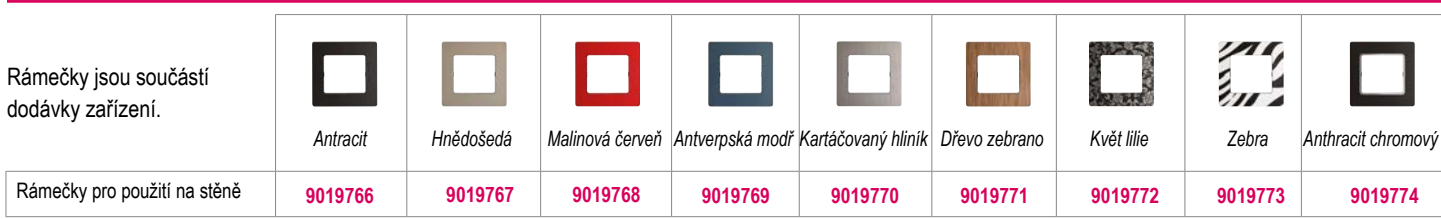